Gestion électronique des documents – Mode d'emploi

Les 3 anciennes gestions électroniques des documents ( juridico-administratif/ gestion & infrastructure/ pédagogique) n'en font plus qu'une.

Pour accéder il faut s'identifier une fois ( se créer un compte)

Certains documents sont réservés à un public précis, si l'utilisateur n'a pas ce rôle dans l'institution, il ne pourra consulter le document.

 $\bullet$ Ex : les documents réservés aux directeurs d'établissement, un enseignant ne pourra y avoir accès.

L'utilisateur encode ses termes de recherche et clique sur *enter* ou la loupe pour lancer la recherche.

Recherche sur le terme directeur : le résultat s'affiche comme suit

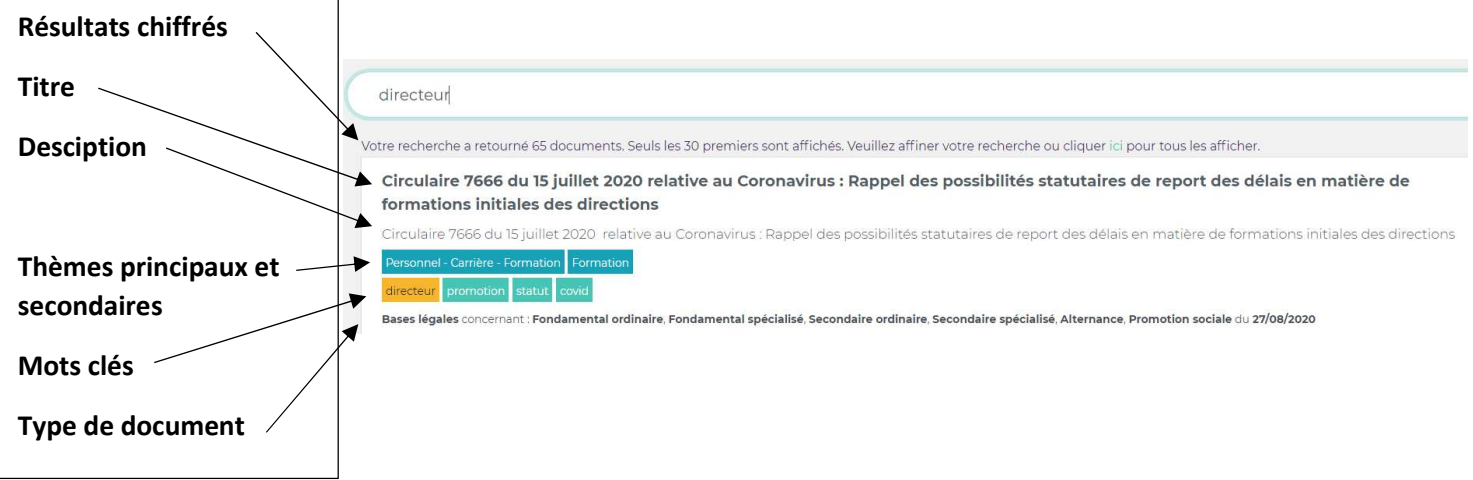

Quand l'utilisateur lance la recherche, l'affichage mentionne en haut de la page de résultats les derniers documents publiés dans l'ordre, du plus récent au plus ancien

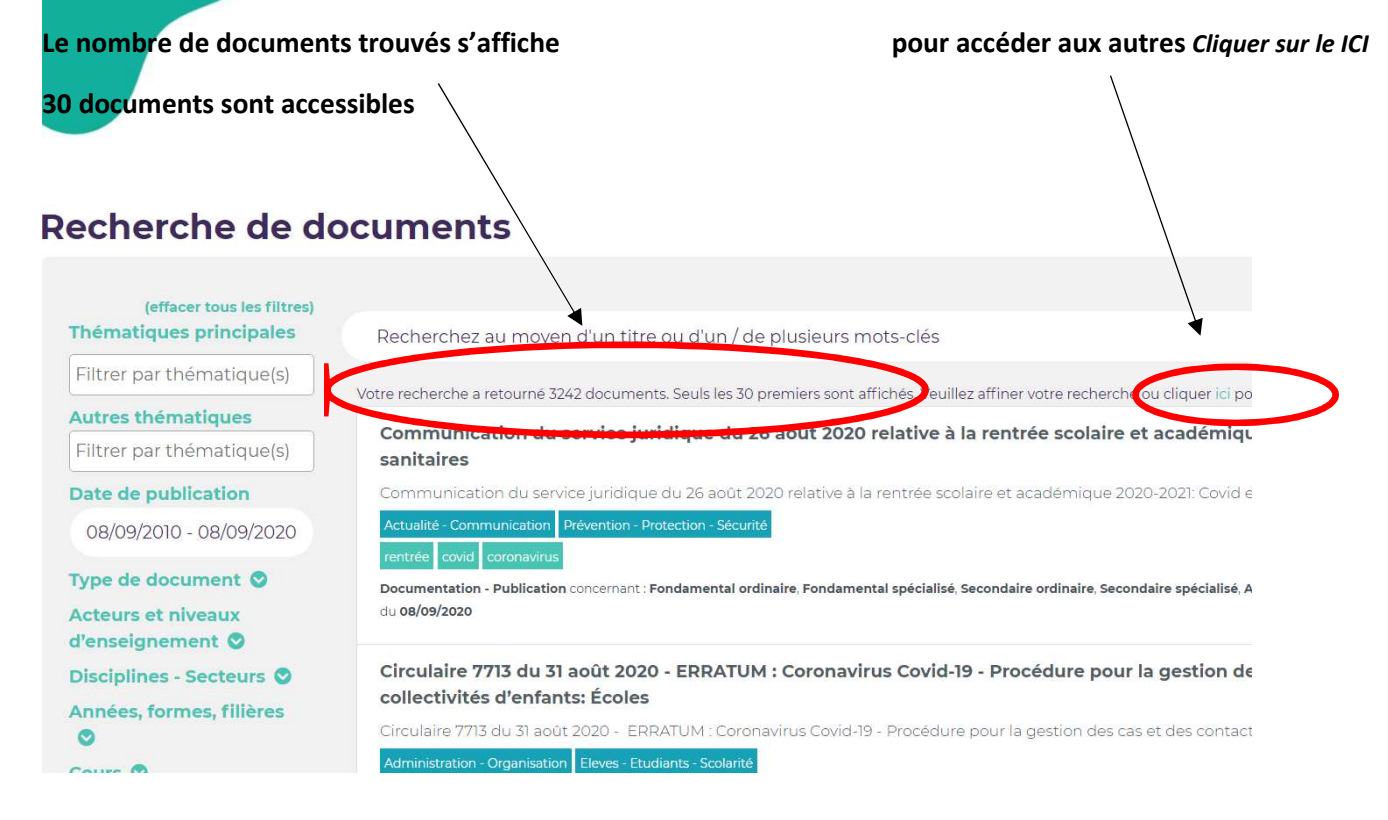

Sur base des termes de recherche, le moteur de recherche va parcourir les titres, les mots clés et lui afficher les documents qui répondent à ces critères de recherche. Le terme recherché est surligné en orange

- Illustration : Une recherche sur le mot ROI affiche tous les mots contenant ces lettres-là, c'est un fonctionnement normal de voir octroi et droit qui contiennent roi.
- Le moteur ne cherche pas dans chaque document mais uniquement sur les notions mentionnées ci-dessus.

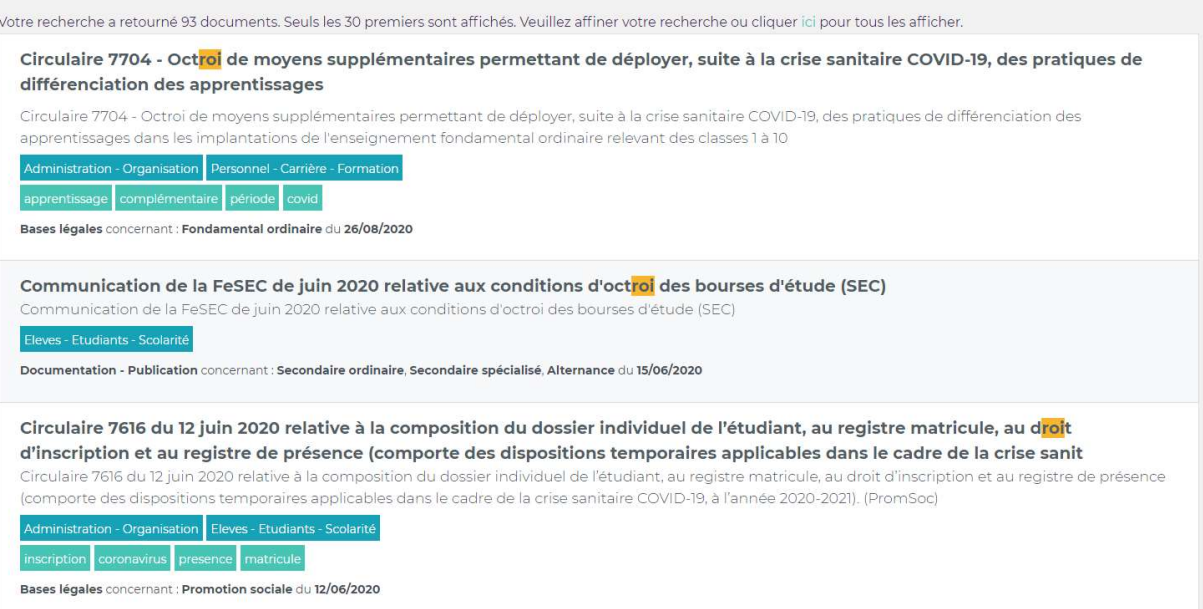

### L'utilisateur peut affiner sa recherche par deux moyens :

soit il relance sur des mots plus précis comme règlement d'ordre intérieur

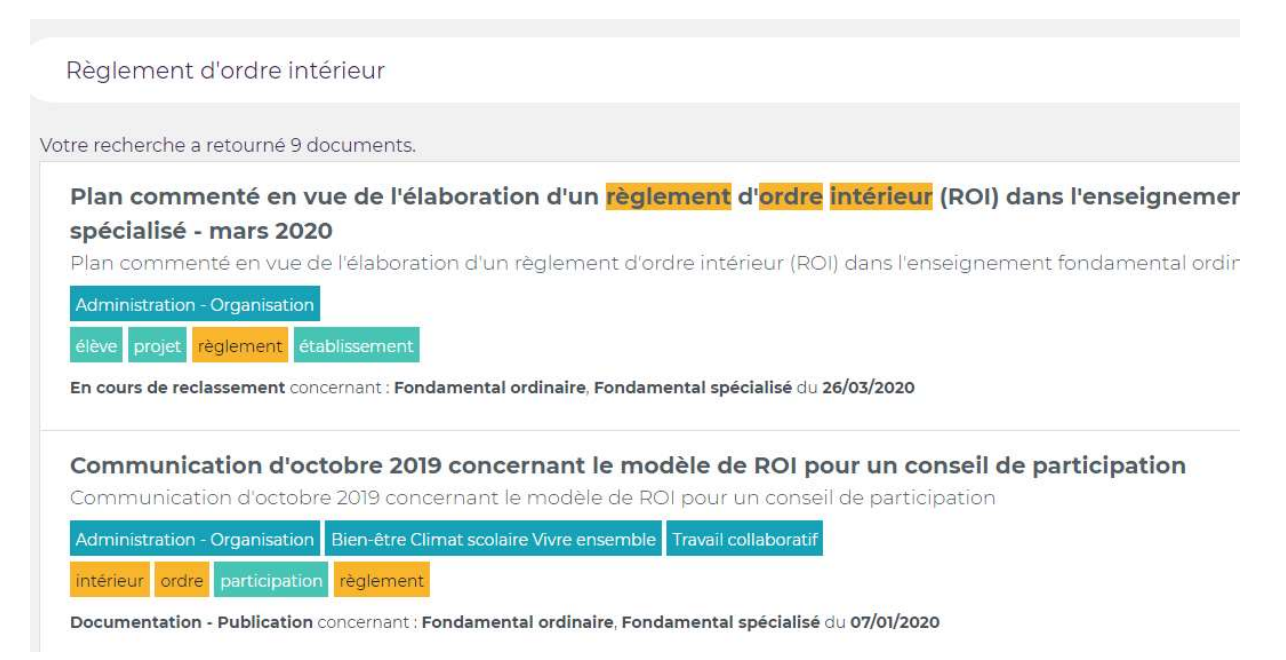

- soit il filtre les documents à l'aide du menu de gauche. Plusieurs choix sont cumulables.

#### Si la recherche n'aboutit pas

Conseils : chercher avec moins de filtres en décochant ou cliquer sur effacer tous les filtres et car tous les documents n'ont pas encore été reclassés et pourraient ne pas apparaitre via les filtres bien qu'ils soient en gestion éléctronique de documents.

(effacer tous les filtres) Thématiques principales

Filtrer par thématique(s)

## **Autres thématiques**

Filtrer par thématique(s)

# **Date de publication**

08/09/2010 - 08/09/2020

Type de document <sup>O</sup>

**Acteurs et niveaux** d'enseignement O

Disciplines - Secteurs O

Années, formes, filières

Ø

Cours<sup>O</sup>

Si la recherche n'aboutit pas chercher avec moins de filtres en décochant

# (effacer tous les filtres) **Thématiques principales**

Administration - Organis

» Personnel - Carrière - For

ou cliquer sur effacer tous les filtres et car tous les documents n'ont pas encore été reclassés et pourraient ne pas apparaitre via les filtres bien qu'ils soient en gestion éléctronique de document.